# 了解eDiscovery报告以搜索所有对话

目录

简介

先决条件

要求

使用的组件

#### 背景

使用下载管理器

搜索用户在Webex应用、Webex会议和Webex呼叫中生成的信息

安装eDiscovery下载管理器

查看合规性报告

使用eDiscovery下载管理器打开报告

#### 限制

eDiscovery输出格式是否对最终用户友好?

相关信息

# 简介

本文档介绍从系统提取数据以用于法律和法规遵从性目的的eDiscovery流程。

### 先决条件

### 要求

Cisco 建议您了解以下主题:

- 带[Pro](https://help.webex.com/en-us/article/np3c1rm/Pro-Pack-For-Control-Hub) Pack的Webex Control Hu[b组织](https://help.webex.com/en-us/article/np3c1rm/Pro-Pack-For-Control-Hub)。
- 用于运行eDiscovery下载管理器的合规性管理人员角色。
- 必须下载eDiscovery下载管理器才能查看任何报告。
- eDiscovery下载管理器基于Electron框架。有关详细信息,请参[阅支持的平台](/content/en/tutorial/supported-platforms.html)。

### 使用的组件

本文档中的信息基于以下软件和硬件版本:

- Windows 10企业版
- eDiscovery下载管理器1.0.512。

本文档中的信息都是基于特定实验室环境中的设备编写的。本文档中使用的所有设备最初均采用原 始(默认)配置。如果您的网络处于活动状态,请确保您了解所有命令的潜在影响。

### 背景

eDiscovery流程从系统中提取数据,用于法律和合规目的。合规主管可以在Webex云上使用搜索参 数(如电子邮件地址和日期范围)运行eDiscovery报告。

面向Webex的eDiscovery解决方案综合使用了管理员门户、微服务和桌面应用程序。

### 使用下载管理器

搜索用户在Webex应用、Webex会议和Webex呼叫中生成的信息

有关可提取的信息类型的详细信息,请参阅<u>确保Webex应用和Webex会议的合规性</u>。

从 **Search & Generate Compliance Report**门户,选择所需数据:

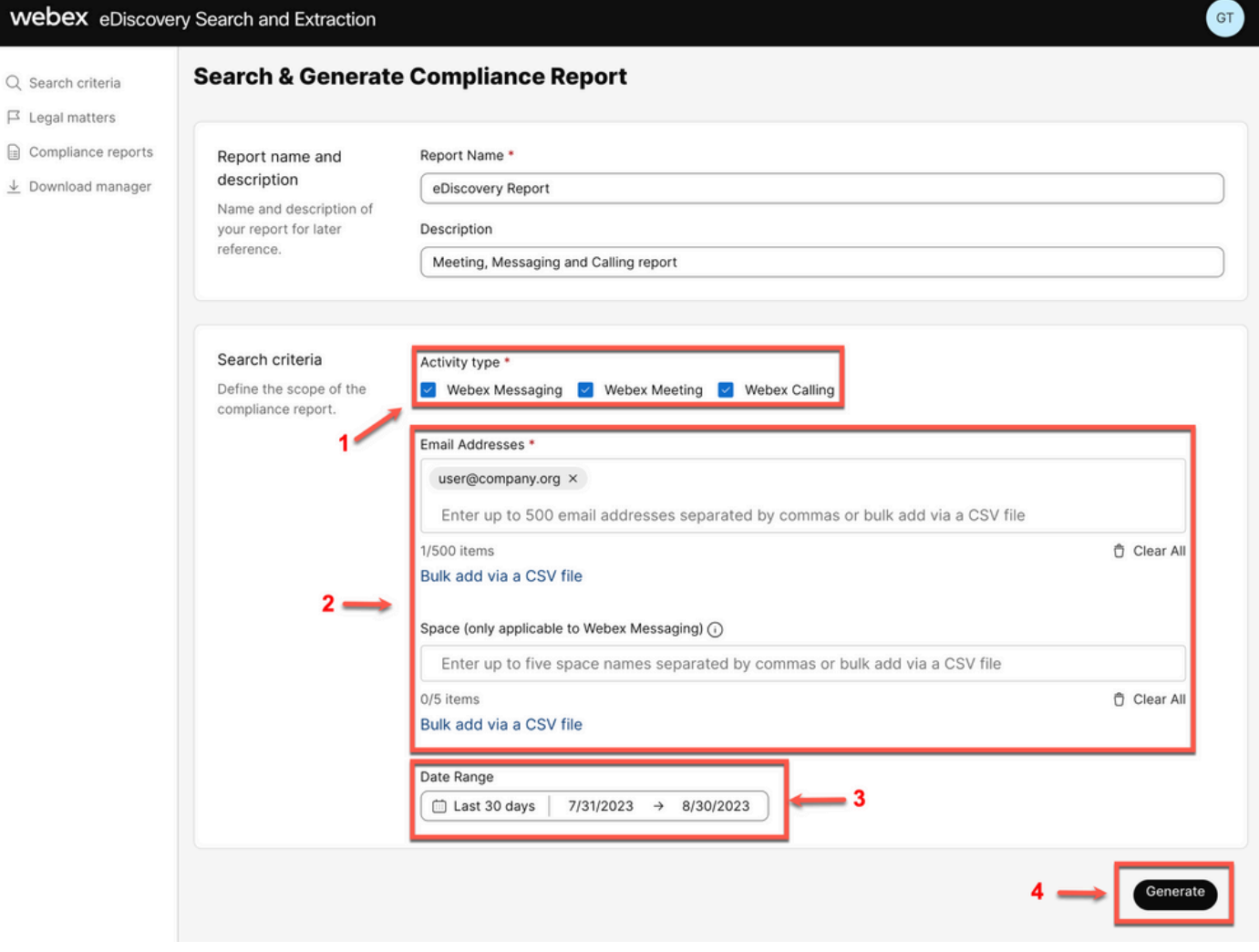

eDiscovery搜索和生成

选择 Search & Generate Report. 您的搜索已排队,您可以查看报告的状态。创建报表的时间长度取决于与 搜索条件匹配的数据量。

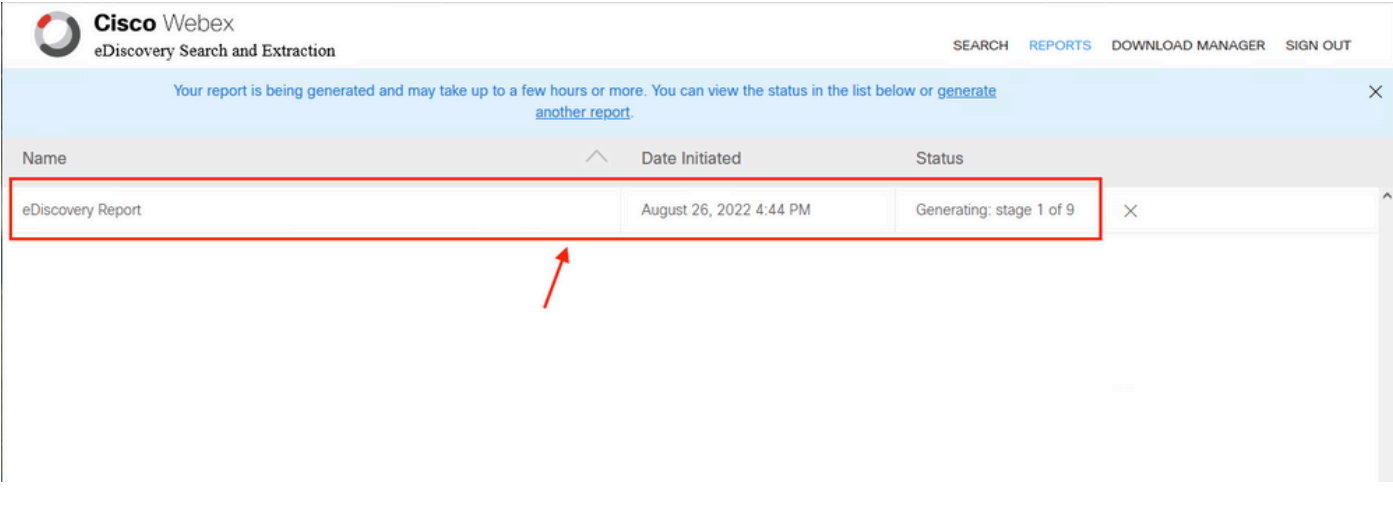

生成报告

当报告ZIP文件达到5 GB或100,000个文件的限制时,将使用相同的名称创建另一个ZIP文件,但后 缀为 — 1、-2等。

### 安装eDiscovery下载管理器

如果合规管理员没有其他管理员角色,请导航至[admin.webex.com。](https://admin.webex.com) 然后导航至 Download Manager 并 选择 Download for Windows 10 按钮。如果Operative System是Mac,请选择 Download for Mac OS X 10.9 and higher链接。

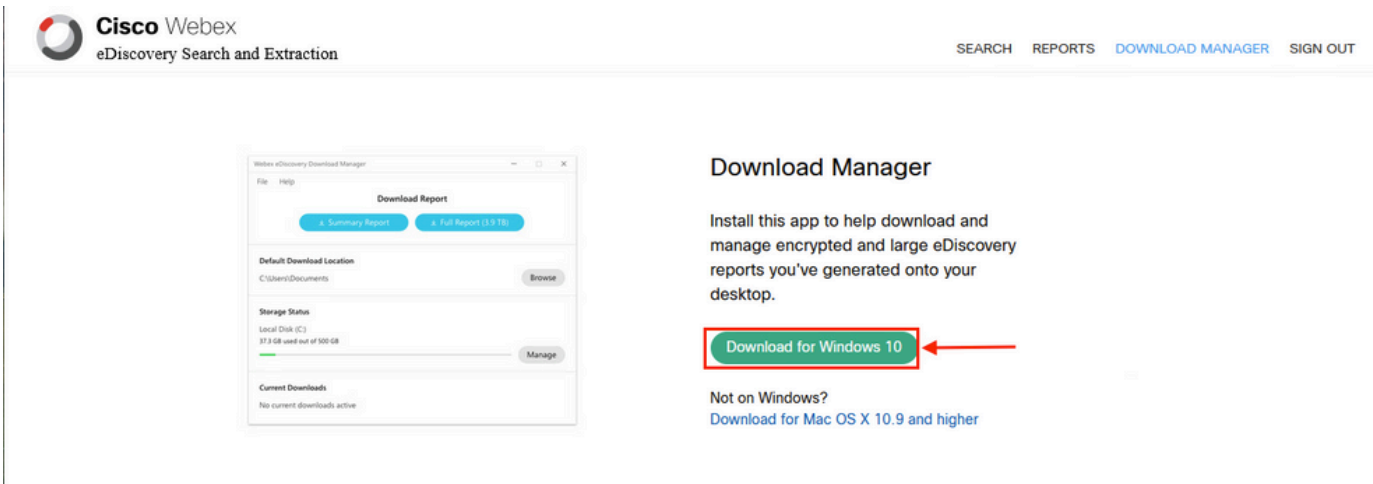

如果"合规性管理人员"(Compliance Officer Administrator)有其他管理员角色,请导航至

[admin.webex.com。](https://admin.webex.com)从此处导航至 Troubleshooting> Status> V**iew eDiscovery** 并选择**Download Manager**.然后选择 Download for Windows 10 按钮。如果Operative System是Mac,请选择 Download for Mac OS X 10.9 and higher 链接  $\circ$ 

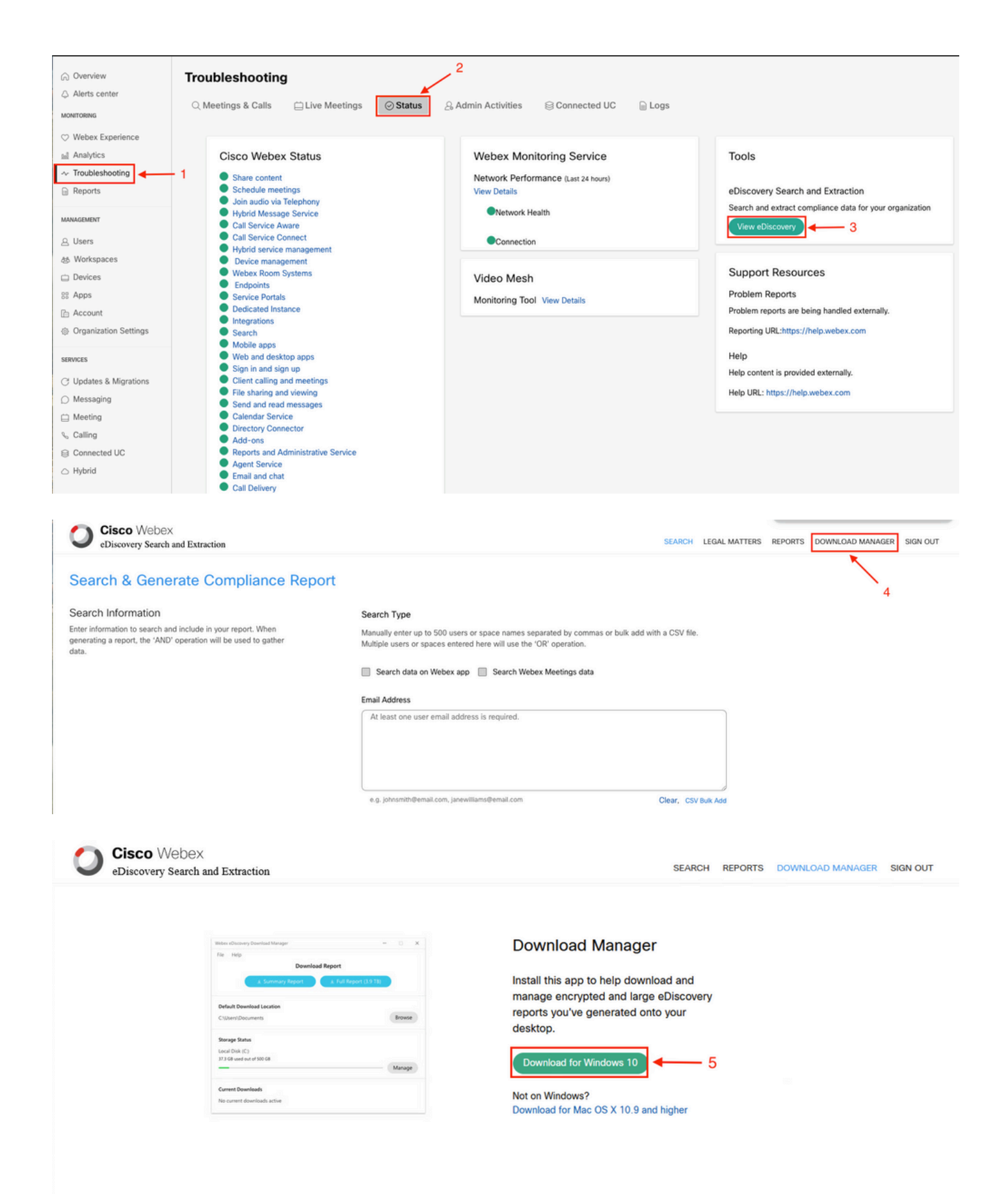

### 查看合规性报告

您只能查看已创建的合规性报告。您可以查看报告的状态,并使用 eDiscovery Download Manager.

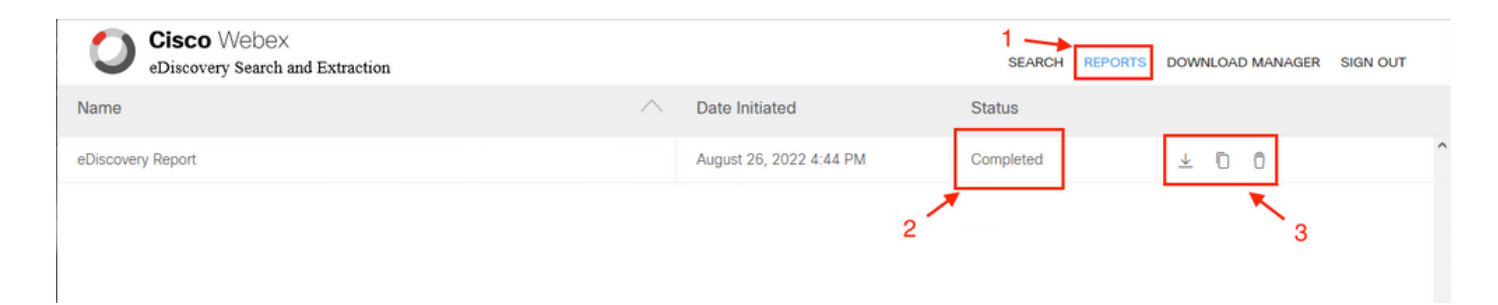

选择报告以查看详细信息、状态、启动日期、说明和报告的内容摘要。

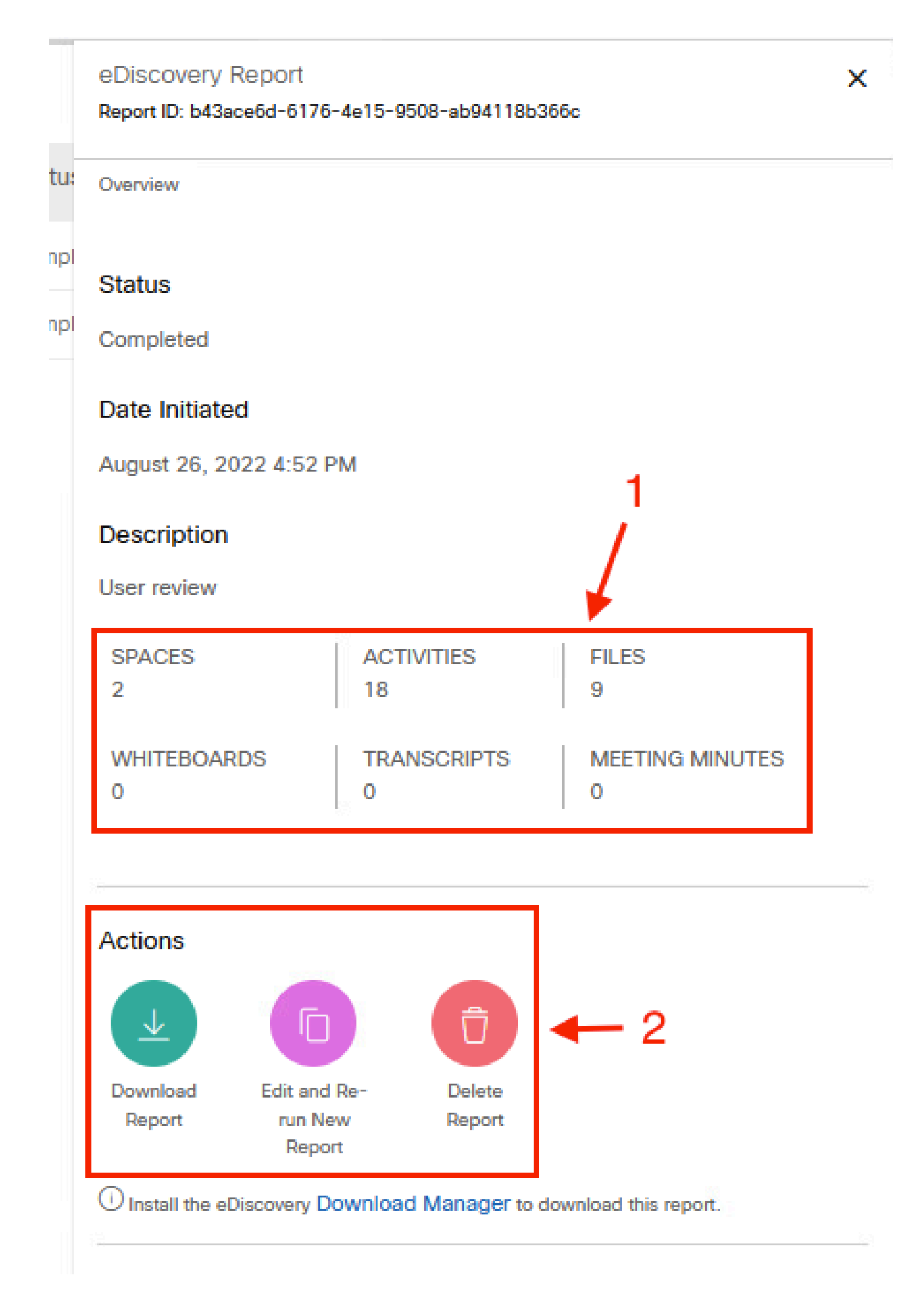

用于法律案件,而非直接使用。但管理员可以编写脚本以将其解析为更友好的格式,或者与第三方 工具集成。

## 相关信息

[管理法律保留的合规性数据](https://help.webex.com/en-us/article/nvxjt52/Manage-compliance-data-for-legal-hold)

[确保Webex应用和会议内容的合规性](https://help.webex.com/en-us/article/nr70c1m/Ensure-Regulatory-Compliance-of-Webex-App-and-Meetings-Content#id_110805)

#### 关于此翻译

思科采用人工翻译与机器翻译相结合的方式将此文档翻译成不同语言,希望全球的用户都能通过各 自的语言得到支持性的内容。

请注意:即使是最好的机器翻译,其准确度也不及专业翻译人员的水平。

Cisco Systems, Inc. 对于翻译的准确性不承担任何责任,并建议您总是参考英文原始文档(已提供 链接)。